JC-130-1.0

# **JAPAN**<br>COLOR

# Japan Color 認証制度 ICC プロファイルに関する解説

一般社団法人日本印刷産業機械工業会

## **目次**

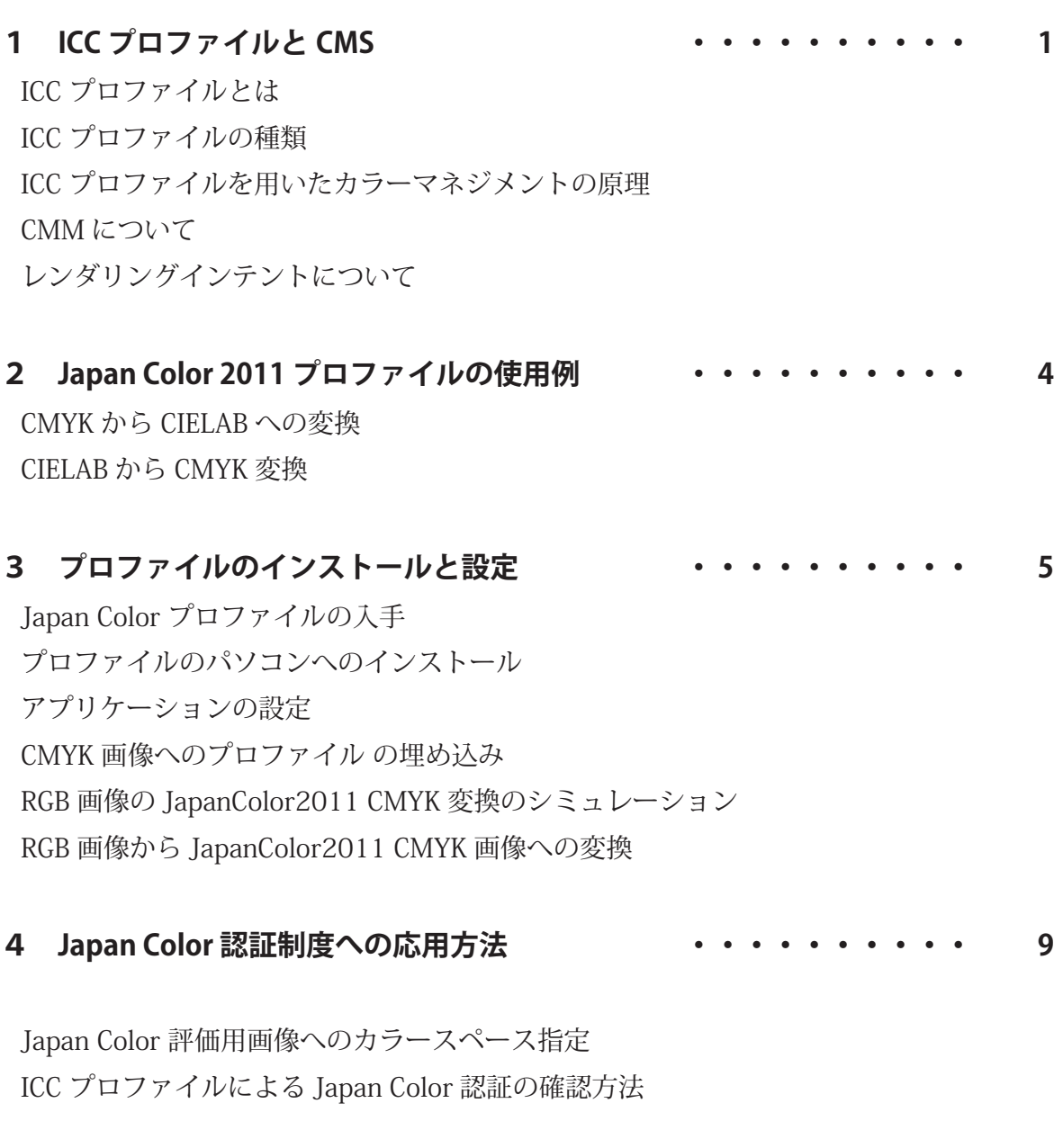

**5 参考資料 ・・・・・・・・・・ 10**

## **1 ICC プロファイルと CMS**

## ICC プロファイルとは

高度なカラーマッチングを行うために、カラーマネジメントシステム (Color Management System;CMS) が広く使われています。

デジタル機器により異なるカラー記述を共通の色表現(表色法)によってその特性を表<sup>\*3</sup>こと ができるようにしたものが ICC プロファイルです。このファイルを用いることにより、デバイ ス固有値を共通の色表現に変換することもできるとともに、逆に共通の色表現をデバイス固有 値にすることもできる双方向の変換可能なデータとなっています。ICC プロファイルでは、共 通の色表現方法として、CIE 表色法 (CIEXYZ,CIELAB) が採用されています。

ICC プロファイルは、デジタルカラー機器や OS、ソフトウエアなどの制約を無くし、広く使 えるようにする目的で ICC によって定義された共通のフォーマットで作成されています。2005 年に国際標準 ISO 15076-1 として発行されました。ICC プロファイルのフォーマットは、無償 で ICC の Web サイトに公開されています。

最新仕様は version <sup>\*\*5</sup> ですが、対応していない機器も存在するので、(社)日本印刷産業工業会 よりリリースする ISO 準拠ジャパンカラー枚葉印刷用 2011 のプロファイルは、現在ほとんど の機器で対応できる version2 で作成されています。

## ICC プロファイルの種類

プロファイルの種類は、主なものとして次の3つがあります。

#### **入力プロファイル (Input)**

デジタルカメラやスキャナなどカラー入力機器が、画像を作成する場合のデジタル値と色の 関係を記述したものです。

#### **ディスプレイプロファイル (Display)**

液晶などのディスプレイに表示する場合のデジタル値と色の関係を記述したものです。

#### **出力プロファイル (Output)**

インクジェットプリンタやデジタルプルーファに出力する場合のデジタル値と色の関係を記 述したものです。 Japan Color 2011 プロファイルも CMYK のデジタルデータから印刷される 色の関係を表す出力プロファイルの一つといえます。

- ※ 1 Apple Inc. Color Sync (Macintosh),Microsoft Corporation ICM ( Winodows Image Color Management),WCS(Windows Color System) やカラー出力機ベンダーの製品などがある。
- ※ 2 デバイス非依存色 (device Independent Color)
- ※ 3 異なる色空間を結びつけるという意味で、ICC ではこのカラースペースを PCS(profile connection space) と よぶ。
- ※ 4 インターナショナルカラーコンソシアム(International Color Consortium)
- ※ 5 2011 年 6 月現在 version4.2.0.0。仕様は、Specification ICC.1:2004-10(http://color.org より入手可)
- ※ 6 version2.4.0。仕様は、Specification ICC.1:2001-04(http://color.org より入手可)
- ※ 7 他に DeviceLink、ColorSpace conversion、Abstract、Named colour 含め 7 つの Profile Class があります。

## ICC プロファイルを用いたカラーマネジメントの原理

デジタルカメラのデータを RGB インクジェットプリンタに出力する例を用いて、図1にカラー マネジメントの原理を説明します。

肌色の例として CIE LAB=93,13,11 の色を持つ被写体の 1 画素を追ってみます。この色をある デジタルカメラで撮影すると、カメラに RGB=255,225,213 (デバイス固有値) と記録されたと します。

このデータをインキジェットプリンタで正しい色にプリントするには、次のように2段階で データを変換します。  $\overline{\phantom{0}}$ リンタで

まずカメラの入力プロファイルを用いて CIELAB 共通色空間 (CIE LAB=93,13,11) に変換しま す。次に、プリンタの出力プロファイルを用いて、CIE LAB=93,13,11 の色を再現するための出 力デバイス RGB 固有値 (250,222,193) に変換します。 このデバイス値をプリンタに入力すれば、 もとの被写体と同じ色 (CIE LAB=93,13,11) を再現することができます。

つまり、デバイスごとに異なる RGB 値を共通の CIELAB に一度変換してその色に相当するデ バイス値に変換することで色再現を保つことができる仕組みです。

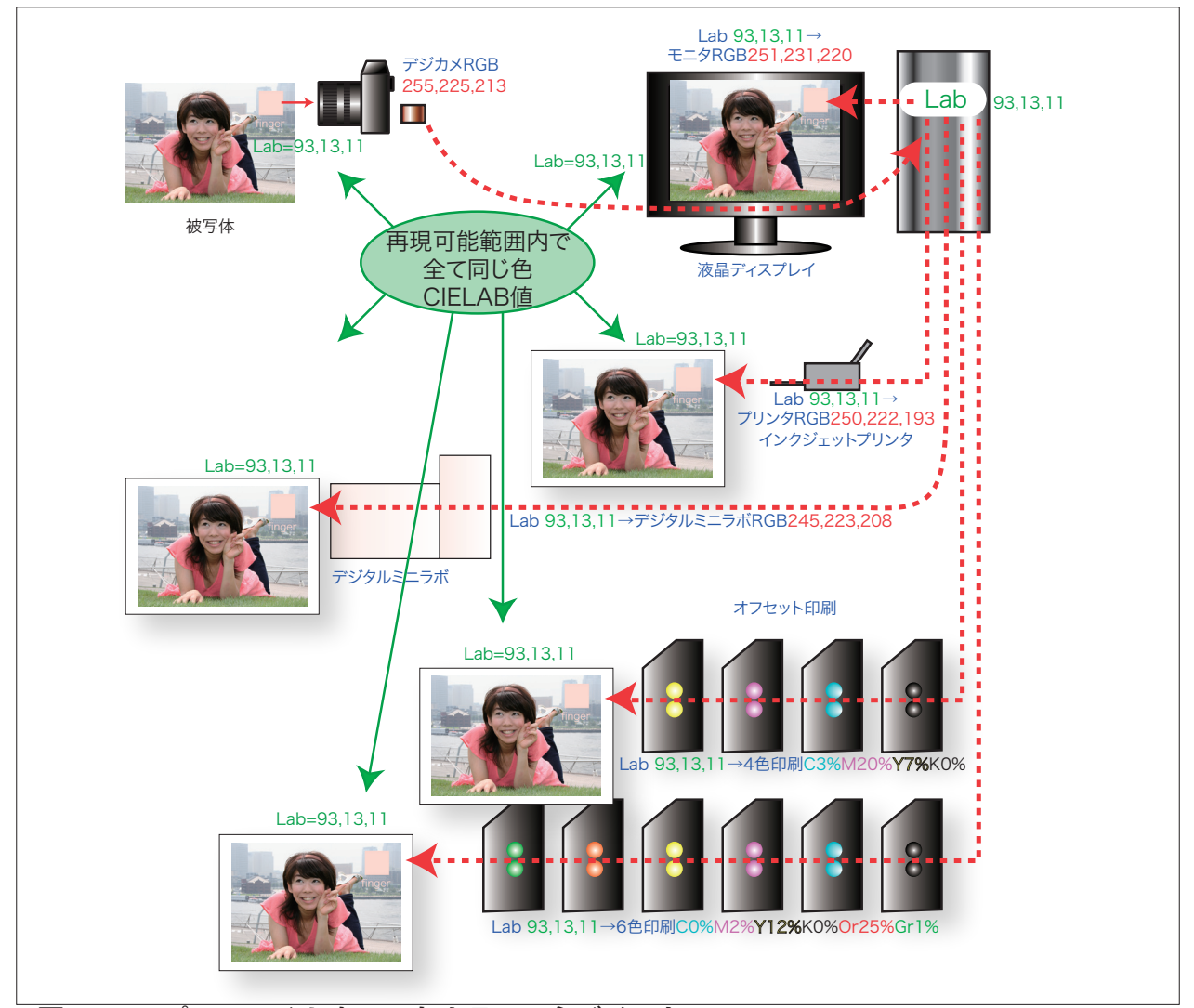

**図 1 ICC プロファイル を用いたカラーマネジメント** 出典:『実例でわかるデジタルイメージング』(日本印刷技術協会)無断転用禁止

## CMM について

以上のように、2つのプロファイル を用い PCS を介して色空間の変換を行うソフトウエア モジュールを CMM(Color Management Module ,Color Management Method)といいます。 ColorSync、Adobe Color Engine(ACE)などがあります。CMM では、レンダリングインテン トを選択することができます。

## レンダリングインテントについて

レンダリングインテント (Rendering Intent) は、色空間の変換をどのような意図 (インテン ト)で行うかということです。ICC プロファイルには、色再現領域が変換時に狭くなる場合の 処理について、知覚的、測色的、彩度重視の3つの色変換テーブルが用意されています。しかし、 アルゴリズムなどその処理の詳細は、定められていないのでプロファイル作成者の考え方で異 なります。選び方も使用者の好みによりますが、一般的には次のように考えられます。

#### **知覚的 (Perceptual)**

階調再現を重視した変換で画像全体のバランスをとっているので、色域の広い(彩度の高い) 写真画像の変換に向いています。

#### **測色的 (Colorimetric)**

測色値に忠実な変換で、正確な色の一致が求められるデジタルプルーフの色校正出力用の変 換に向いています。但し、変換先デバイスの色再現領域の方が狭い場合、色域外の階調が潰 れてしまいます。

#### **1) 相対的 (Media-Relative Colorimetric)**

入力と出力の白基準を合わせます。白色データ(255,255,255)は出力メディア紙白になります。 **2) 絶対的 (Absolute Colorimetric)**※8

入力と出力の白基準を合わせずに出力します。新聞紙のようなグレーの紙白を白色度の高い インクジェットメディアにシミュレーション出力する場合などに使われます。

### **彩度重視 (Saturation)**

色味の正確さよりも色の鮮やかさ重視したベンダー固有の方法による変換です。ビジネスグ ラッフィクスでのグラフ表示などを想定したものと推定されますが、ほとんど使用されてい ないのが現状です。

<sup>※ 8</sup> Profile Tag としては、Absolute Colorimetric は含まれていない。この変換が必要なときは、Media-Relative Colorimetric から media White Point Tag と D50 の illuminant white を用いて生成される。

<sup>※ 9</sup> 色を正確に出すという CMS とはいささか意味合いが違うため、実際にはあまり使われていない。

## **2 Japan Color 2011 プロファイルの使用例**

Japan color 2011 プロファイルには、Japan Color 印刷用の CMYK から CIELAB に変換するた めのデータと CIE LAB から Japan Color 印刷用の CMYK に変換するためのデー<sup>ダ;11</sup> か入っていま す。

## CMYK から CIELAB への変換

「Japan Color 2011」プロファイル付きの CMYK データを画像処理ソフトに読み込むと、その 機能で CIELAB 値表示することができます。

また、ISO12642-2(1617 色パッチ) データを CTP 出力し、ジャパンカラー条件で印刷を行い、 印刷された各パッチを測色し比較することで自社の印刷が、Japan Color 2011 コート紙条件で 印刷できているかの確認をすることができます。

同じように ISO12642-2(1617 色パッチ ) のデジタルデータに「Japan Color 2011」プロファ イルを付けてデジタルカラープルーファに出力します。この出力物の色票を測色すれば、カラー プルーファのカラーマッチングレベルを確認することができます。

## CIELAB から CMYK 変換

前もって画像処理ソフトの『カラー設定』で CMYK を「Japan Color2011」に指定しておきます。 その上でプロファイル付きの RGB 画像データを開くと、Japan Color 2011 印刷用 CMYK デー タにした画像を『プレビュー』確認することができます。

また画像処理ソフトによって RGB 画像データを Japan Color2011 の CMYK データに変換する こともできます。

このデータをプルーファに送れば、プルーファの出力プロファイルを経由して Japan Color 印 刷した場合のカラーを出力できるので色校正に使用することができます。

一般に CIELAB から CMYK への変換では、表色値 L\*、a\*、b\* の3つの値から、C、M、Y、K の4つの網点%値に変換するため、その解は一通りには決まりません。 このため Japan Color 2011 のプロファイルでは、墨版の入れ方は日本の枚葉オフセット印刷で最も一般的と思われる 方式を探索しました。議論はありますが、墨版カーブは、S 字とし、明度 L\* 換算で 60 から 55 より墨のデータがなだらかに入り始め、最大 K= 約 80%、最大インク総量約 350% となるよう 設計しています。

<sup>※ 10</sup> ICC の仕様では、AtoBTag( 略して A2B) という。

<sup>※ 11</sup> ICC の仕様では、BtoATag( 略して B2A) という。

<sup>※ 12</sup> 現在のところ、モニタでの表示のレンダリングインテントは、Adobe Photoshop では、相対的に固定され ている。一方、Apple のプレビューでは、知覚的になっているので注意が必要。

<sup>※ 13</sup> 極端な例では、L\*、a\*、b\* から、墨版を入れない CMY の色版3色 (chromatic 分解 ) に変換することも できるし、控えめに墨を入れるスケルトンブラック、グレー成分を完全に墨版に置き換え、墨と色版2色で表 す(achromatic 分 解 ) も あ る。 下 記 URL 参 照。http://cmykguide.com/pdf/8.%20CMYK%20GUIDE%20-%20 Color%20separation.pdf

## **3 プロファイルのインストールと設定**

## Japan Color プロファイルの入手

JapanColor 認 証 制 度 に 申 請 す る と、Japan Color 事 務 局 よ り 送 付 さ れ る CD の 中 に 「JapanColor2011Coated.icc」として入っています。

将来的には、JapanColor 認証制度のホームページにアップされますので、「http://japancolor. jp/」にアクセスし、ICC プロファイルのタブをクリックします。ここから「Japan Color 2011」 プロファイルをダウンロードします。

## プロファイルのパソコンへのインストール

入手した Japan Color 2011 プロファイルのインストール方法を印刷業界で広く使われている Macintosh OS-X の例で説明します。

図 2 に示すように『Macintosh HD/ ライブラリ /ColorSync/Profiles』のフォルダに「Japan Color 2011」プロファイルをドラッグして入れます。

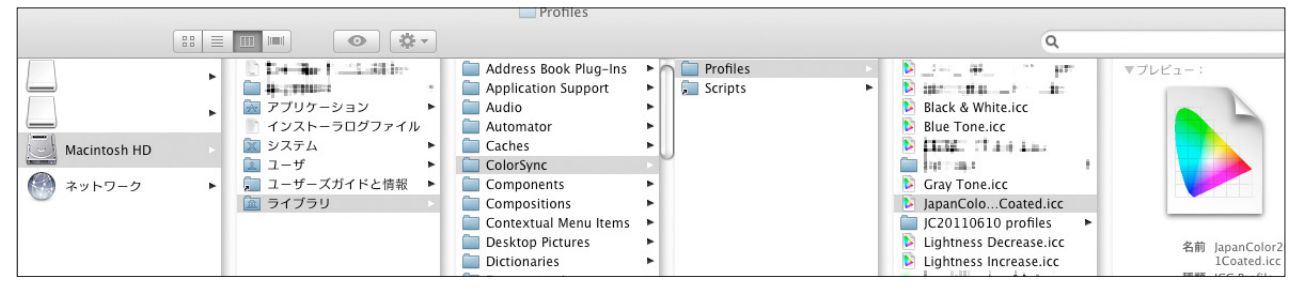

## **図 2 ライブラリへのインストール**

Mac OS-X では、Profile が入っている『ライブラリ』が、次のように4カ所あります。システ ムレベルは、コンピュータの OS インストール時に入っているもので変更できません。

その他のアプリケーションレベルは、ソフトをインストールした時点で入ります。したがっ て「Japan Color 2011」プロファイルの場合は、一般的には、コンピュータレベル(使用者全体) あるいは個人アカウントの『ライブラリ』に入れることになります。アプリケーションから目 的のプロファイルが見えないときは、『その他』に追加する必要があります。

## **システムレベル**

/System/Library/ColorSync/Profiles/ **コンピュータレベル** /Library/ColorSync/Profiles/ **ユーザレベル**(個人アカウント) 〜 /Library/ColorSync/Profiles/ **その他**(アプリケーションレベル) /Library/ApplicationSupport/Adobe/Color/Profiles/Recommend/ (Adobe の例)

インストールしたプロファイルは、図3のように ColorSync ユーティリティで確認できます。 確認できる情報はプロファイルのクラス、色空間、PCS などです。またプロファイルの色空間 を Lab 等の表色法で三次元プロット表示でき回転させたり、2つのプロファイルの色空間を比 べるために『比較のために保留』ができます。

図3の例では、左にあるプロファイル一覧から『コンピュータ』レベルのライブラリに入っ ていることがわかります。ここに示されているプロファイル名は、ICC プロファイル内部に記 述されている名称です。

また、表示中の ICC プロファイルの保存場所へのパスも色再現領域の図の上に表示されていて、 ここでは保存したときのファイル名が確認できます。

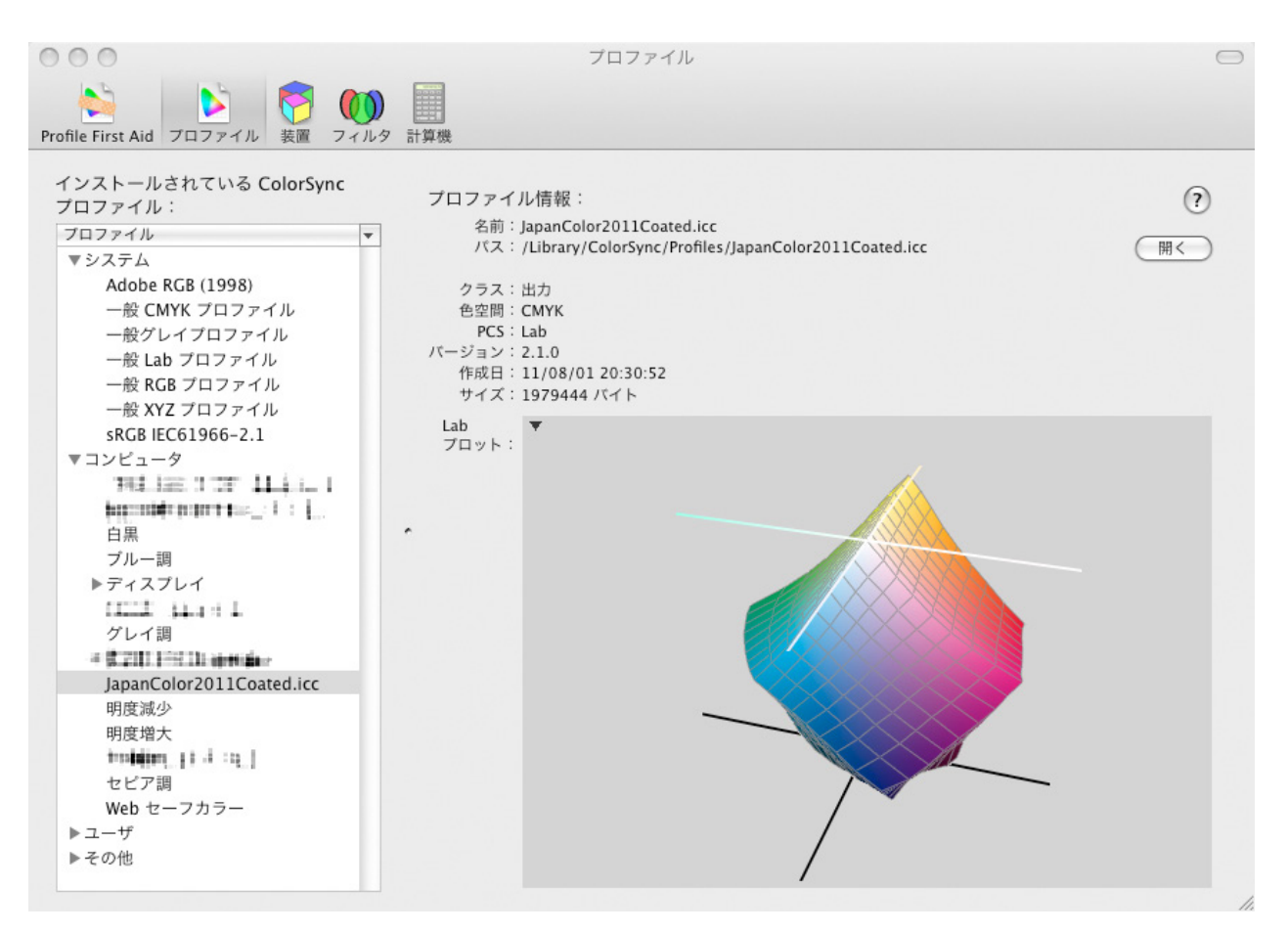

#### **図 3 ColorSync ユーティリティでの確認**

なお Windows の場合は、様々な OS のバージョンがあり一定していませんが、『システム』フォ ルダの中に『Color 』フォルダがあります。ちなみに Windows XP の例では、『C:¥WINDOWS¥ system32¥spool¥drivers¥color』の中にあります。

一般的に Windows OS の様々なバージョンで、この場所を探すには、キーワード「Color」で 検索すると、結果の項目が多すぎるので、「Spool」を検索してその中の「Driver」さらに「Color」 とたどることで見つかります。

※ 14 Apple Inc. 社 Macintosh OS-X に付属するユーティリティ

※ 15 ほかに Luv、Yxy、Yuv、XYZ の表色法を選択してプロットできる。

## アプリケーションの設定

Adobe Photoshop CS4 の例で説明します。

まず『メニューバーの編集』から『カラー設定』を選ぶと、図4のようなダイアログが開きます。 この中の『設定』で「プリプレス用—日本2」を選びますと、図5のように作業用スペース として RGB は「AdobeRGB1998」が、CMYK は「Japan Color 2001 coated」が設定されます。

図6のように CMYK の右のボタンを開くと『CMYK の読み込み』が出ますので、「Japan Color 2011」プ ロファイルを指定すれば、Photoshop でのカラース ペースを設定できます。

この設定を適当な名前(例えば、JapanColor2011) をつけて保存しておくと、Adobe CS4 などの場合、 『Bridge の編集/ Creative Suit のカラー設定』でこの カラー設定の名前を指定しておくと CS4 内の全アプ リケーションのカラー設定を統一することができま す。

In Design などのレイアウトソフトから CMYK デー タを出力する場合、データにプロファイルを付与す るかどうかは、後工程により異なりますので注意が 必要です。RIP の場合は、センター RIP で指定する場 合や出力の前段階のドライバで指定するなどありま すのでベンダーにお尋ねください。

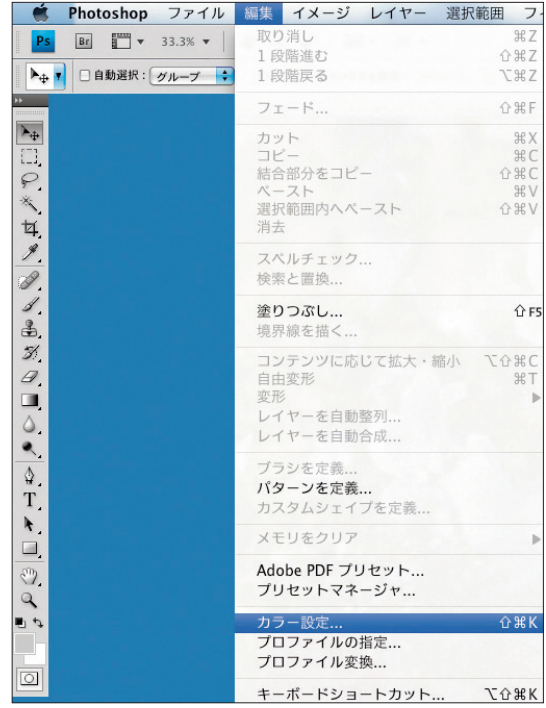

**図4 Photoshop でのカラー設定**

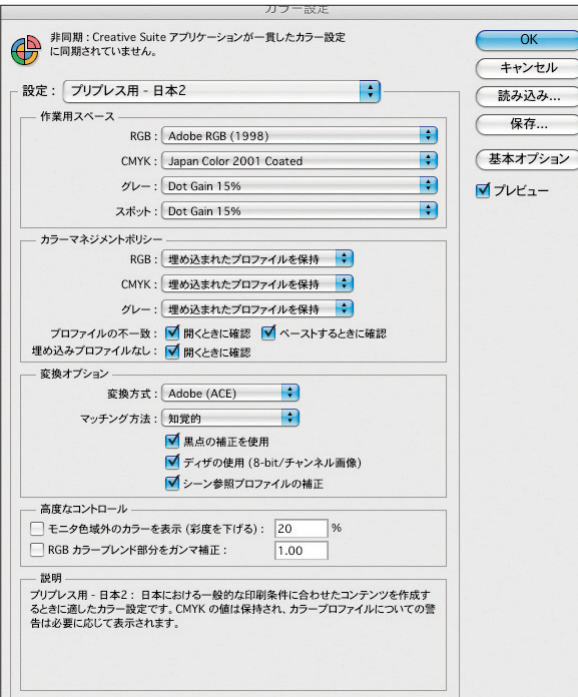

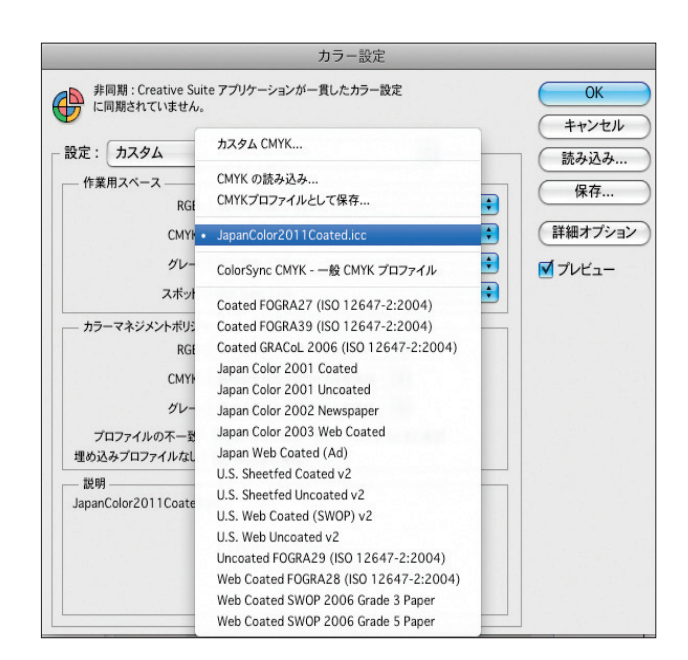

**図5 作業用スペースの選択 図6 JapanColor2011 の読み込み**

## CMYK 画像へのプロファイル の埋め込み

色票など CMYK の評価画像を Japan Color2011 のデータとするには、先ず、Photoshop で開 いた後、メニューバーの『編集/プロファイルの指定』で「Japan Color 2011」を指定します。

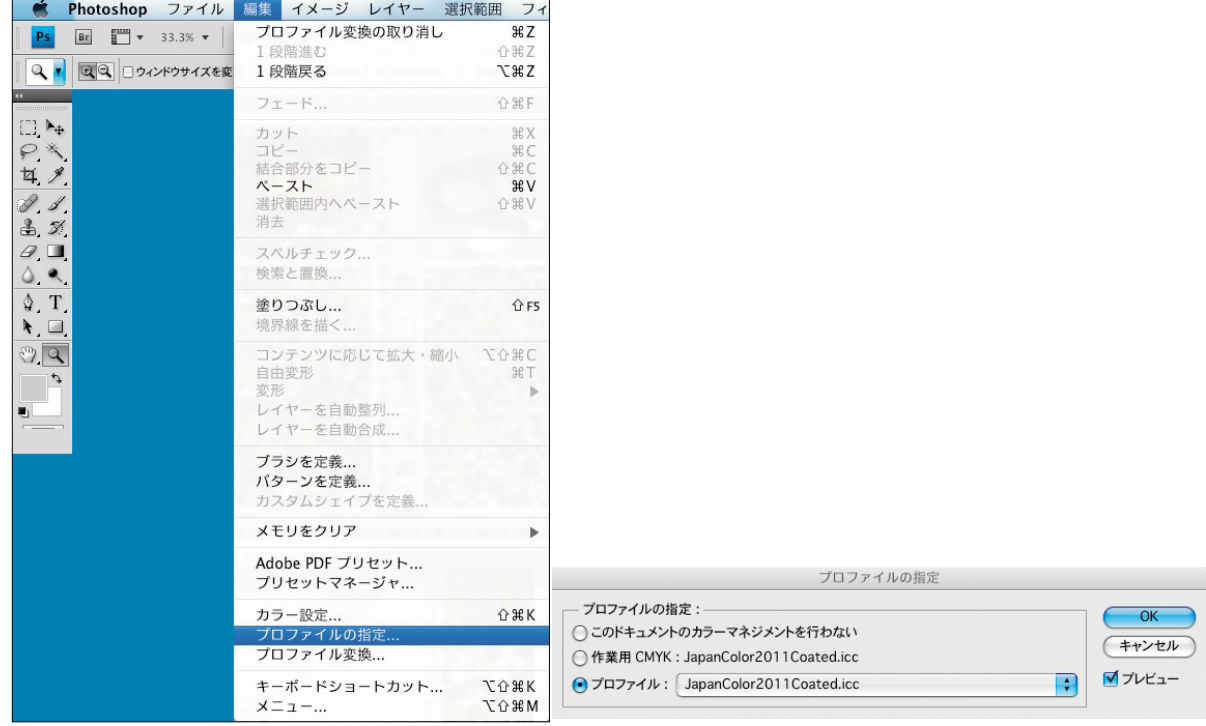

**図7 プロファイルの指定**

## RGB 画像の Japan Color 2011 CMYK 変換のシミュレーション

デジタルカメラの設定を AdobeRGB で撮影された画像を Japan Color 2011 データに変換後の 色をモニタで確認するには、図 8 のようにメニューバーの『ビュー/色の校正』」にチェックを 入れます。

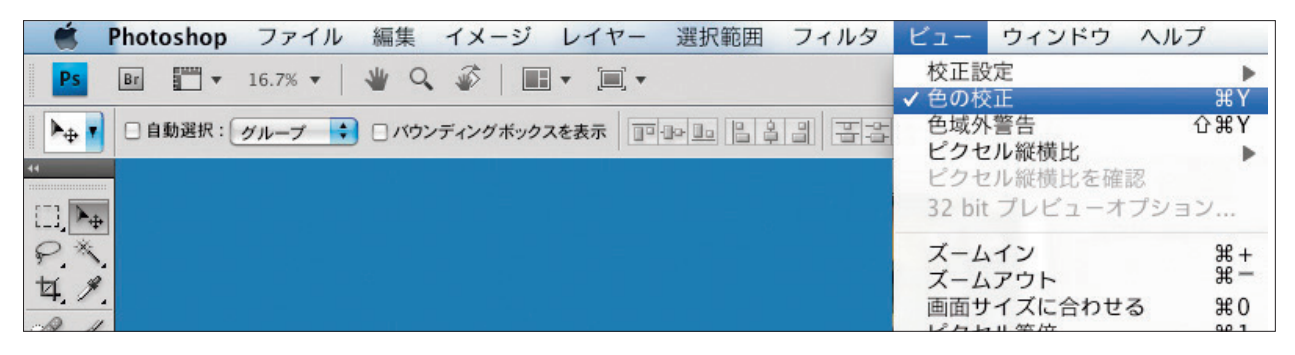

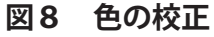

## RGB 画像から Japan Color 2011 CMYK 画像への変換

デジタルカメラの設定を AdobeRGB で撮影された画像を Japan Color 2011 データにするには、 Photoshop で開いた後、メニューバーの『編集/プロファイル変換 ...』で変換後のカラースペー スを「Japan Color 2011」に指定します。

## **4 Japan Color 認証制度への応用方法**

## Japan Color 評価用画像へのカラースペース指定

Japan Color 認証(マッチング認証、プルーフ機器認証、プルーフ運用認証)には、色票と して ISO12642-2 チャートを中央部に指定通り貼り込んだ「Japan Color 評価用画像 JC\_TEST\_ FORM\_3」データ(図 9)を用います。Adobe Illustrator でこのデータを開き、メニューバーの 『編集/プロファイルの指定 ...』で「Japan Color 2011」に指定します。

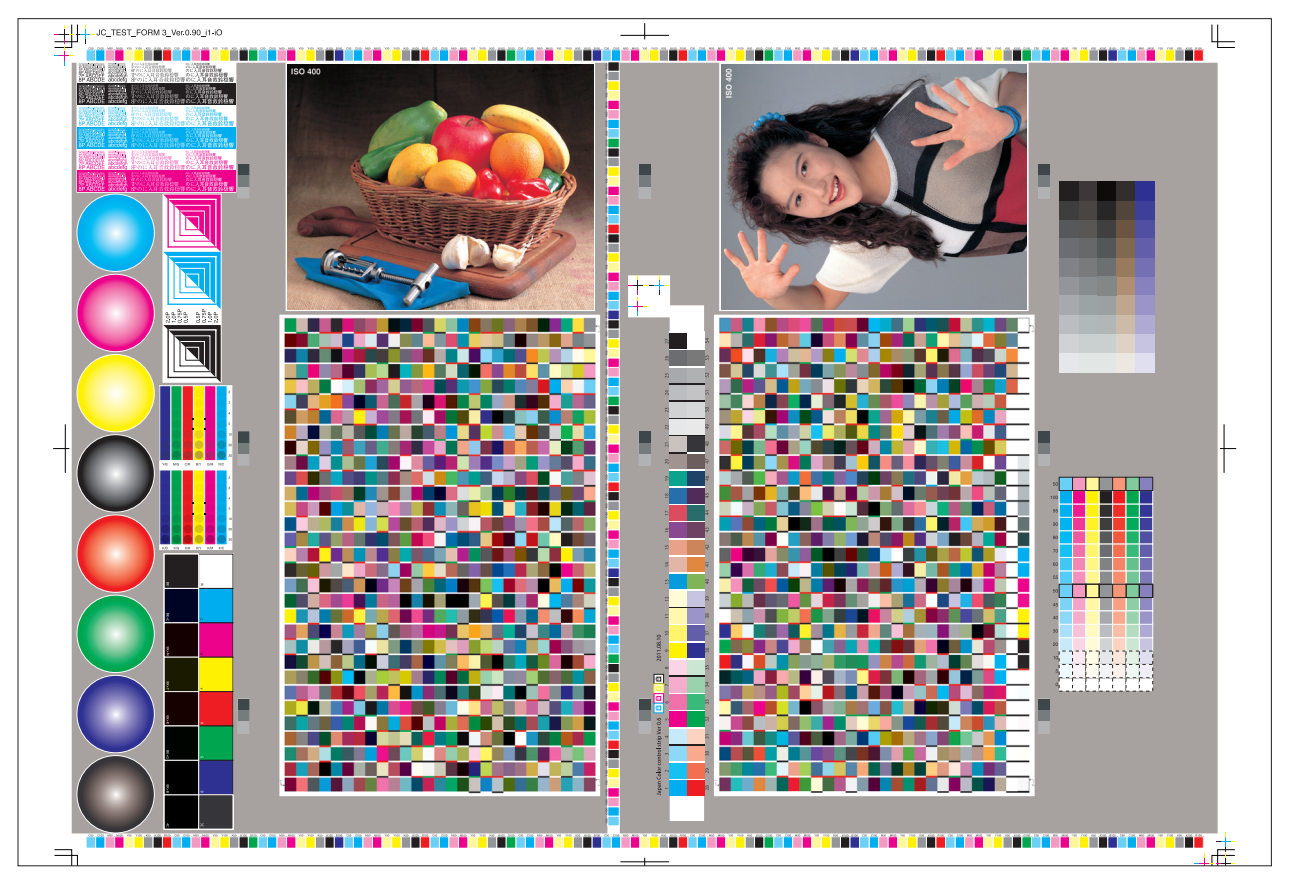

**図 9 評価用画像 JC\_TEST\_FORM\_3**

## ICC プロファイルによる Japan Color 認証の確認方法

Japan Color 事務局では、ISO12642-2(1617 色パッチ ) データを「Japan Color 2011」で印刷 したときの色彩値およびと測色入力による評価結果を表示する表計算データを提供します。

データは、JapanColor 認証制度のうちプルーフ機器認証、プルーフ運用認証またはマッチン グ認証に申し込みされた場合、Japan Color 事務局から送付される CD 内に「自己評価用計算シー ト」の名称で含まれています。

これは Microsoft Exel などの表計算ソフトで開くことができます。

標準印刷マッチング認証では、「JC TEST FORM3」データを基準の印刷方法で印刷し、印刷 物の 1617 色を測定し , 図 10 のように「自己評価用計算シート」の Lab 部分に取り込めば、図 -<br>11 のようにカラーマッチングレベルを色差で確認できます。

同様にプルーフ機器認証やプルーフ運用認証でも、1617 色を出力したプルーフを測色しデー タを「自己評価用計算シート」に取り込むことで確認できます。

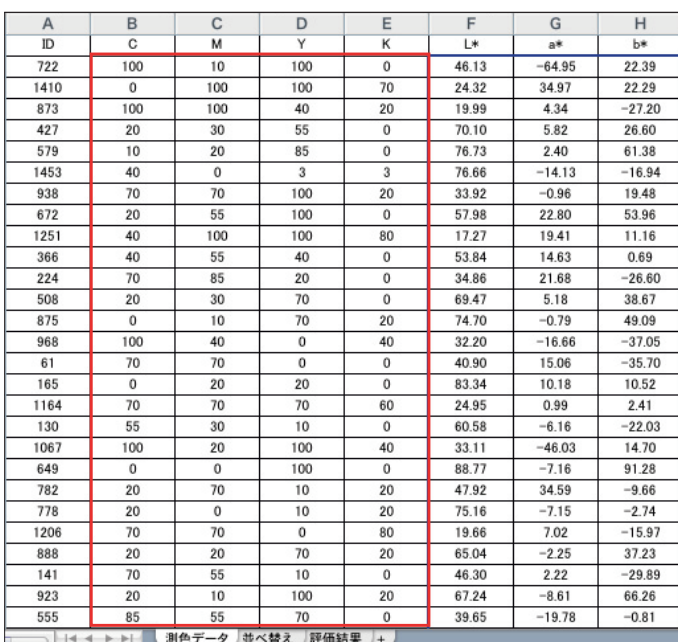

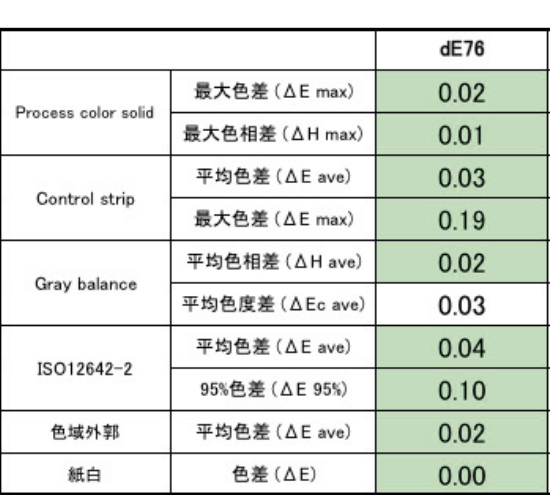

**図 10 自己評価用計算シート 入力例 図 11 測色評価結果表示例**

## **5 参考資料**

CMS をさらに良く理解するには、色彩工学、カラーマネジメントの仕組み、カラーマネジメン トの実装についての知識が必要です。例として下記のような参考資料をご覧ください。

「色彩工学の基礎」池田光男 朝倉書店

「色彩工学」大田登 東京電機大学出版局

「色彩科学ハンドブック」日本色彩学会 東京大学出版会

「カラーマネージメント実践ルールブック」MD 研究会ほか ワークスコーポレーション 「実例でわかるデジタルイメージング」井上裕夫・東陽一 日本印刷技術協会

<sup>※ 16</sup> Japan Color 2011 認証制度では、広く普及している CIE76 を採用している。よりヒトの知覚に近い補正を おこなった色差式として CIEDE2000 がある。

<sup>※ 17</sup> プルーファの出力方法および CMS 設定は多様ですので、詳しくはベンダーにお問い合わせください。

## Japan Color 認証制度

## ICC プロファイルに関する解説 Ver1.0

2011年8月1日 第1版

本解説に関するご質問等は、下記の電話番号もしくは、Japan Color 認証制度ウェブサイト 上のお問い合わせフォームからご連絡お願いします。

また、引用の際には、出典及びバージョン番号の記載をお願いします。

・お問い合わせ先

一般社団法人日本印刷産業機械工業会 Japan Color 認証制度事務局  $\overline{\tau}$ 105-0011 東京都港区芝公園 3 丁目 5 番 8 号 機械振興会館 4 階 電話番号 03-6809-1617 FAX 番号 03-6809-1618 http://japancolor.jp/

©2011 Japan Printing Machinery Association (JPMA)